# PEMBUATAN MESIN CNC (COMPUTER NUMERICAL CONTROL) DENGAN MIKROKONTROLER ARDUINO MEGA UNTUK MENCETAK PCB

Giovanov Sebastian, Handry Khoswanto, Thiang Program Studi Teknik Elektro,Universitas Kristen Petra Jl.Siwalankerto 121-131, Surabaya 60236, Indonesia *E-Mail*: thodorus.giovanov@gmail.com ; handry@petra.ac.id ; thiang@petra.ac.id

*Abstrak* – **Teknologi mesin pada saat ini telah banyak membantu manusia dalam segala aspek kehidupan ini. Pada saat ini mesin CNC sering sekali digunakan untuk membantu manusia dalam pembuatan gambar desain yang membutuhkan ketelitian yang cukup detail. Oleh sebab itu mesin CNC juga dapat diaplikasikan untuk mencetak PCB yang proses pengerjaannya dapat lebih efisien dan dapat mengurangi penggunaan bahan kimia untuk mencetak PCB.**

**Mesin CNC diintegrasikan juga dengan menggunakan** *software* **sebagai user** *interface***-nya yang dibuat dengan menggunakan bahasa pemograman Python yang dijalankan menggunakan sebuah laptop. Agar mesin mikrokontroler dan laptop dapat berkomunikasi dan mengirimkan data menggunakan sebuah kabel USB dan menggunakan metod komunikasi serial.**

**Pengujian dilakukan terhadap software user interface, ketepatan gerak dari mesin CNC, RPM spindle motor, dan CNC drill yang digunakan untuk mencetak. Berdasarkan hasil pengujian yang diterima, software dapat mengirimkan file G Code dengan baik. Ketepatan gerak dengan tingkat kesalahan rata-rata sebesar 0.8687%pada sumbu X, sebesar 0.0841% pada sumbu Y, dan 0.07243% pada sumbu Z. Hasil cetak yang terbaik dicapai pada kecepatan spindle motor sebesar 6000 RPM dengan menggunakan CNC drill berbentuk pisau dengan diameter ujung 0.1 mm dan memiliki sudut kemiringan 10°.**

**Kata kunci: mesin cnc, pcb, grbl, arduino mega, python.**

## I. PENDAHULUAN

Perkembangan teknologi yang semakin pesat pada jaman sekarang ini dimana PCB (*Printed Circuit Board*) merupakan kebutuhan yang cukup penting dalam dunia elektronika. Selama ini mencetak PCB dirasa kurang efisien dikarenakan waktu yang dibutuhkan untuk mencetak PCB yang cukup lama dan proses pembuatannya juga kurang efisien. Sebagai mahasiswa juga membutuhkan banyak percobaan dan mencetak PCB juga sering dilakukan. Maka dari itu laboratorium diharapkan memiliki suatu alat atau mesin yang dapat mencetak PCB dengan cepat dan efisien. Sebelumnya sudah dilakukan beberapa penelitian yang meneliti bagaimana cara untuk membuat PCB dengan efisien, salah satunya penelitian yang dilakukan oleh

Budihardjo Daniel yaitu perencanaan dan pembuatan peralatan otomatisasi proses penyablonan menggunakan MCS-51 (Daniel, 1994). Dimana pada penelitian tersebut dalam penyablonannya menggunakan spidol tetapi sudah di otomatisasikan sehingga mempermudah dalam proses penggambarannya.

Oleh sebab itu pada tugas akhir ini berusaha untuk dapat mencetak PCB dengan menggunakan mesin CNC (*Computer Numerical Control*) yang dampaknya yaitu dapat membuat lebih efisien dalam pengerjaannya, dimana dapat menghemat dari segi waktu dan kemudahan dalam mencetak PCB tersebut. Pemilihan mesin CNC ini dikarenakan oleh kemampuan dari sebuah mesin CNC untuk melakukan gerakan posisi koordinat mesin *point to point* yang membuat mesin CNC ini dapat bergerak dengan leluasa dan hampir tidak terbatas *step*-nya. (Valentino & Goldenberg, 1993) Mesin CNC pada titik *end point* nya menggunakan *end mill* yang merupakan sebuah mata bor yang diputar dengan kecepatan sangat tinggi sehingga mesin CNC dapat membentuk suatu benda utuh atau bahan mentah menjadi objek atau produk yang kita inginkan.

Dalam pengoperasiannya kita perlu juga memperhatikan kemudahan dan kenyamanan dari pengguna atau operator yang ingin mencetak PCB dengan mesin CNC. Oleh sebab itu perlu juga untuk membuat sebuah *user interface* yang tampilannya cukup *user friendly* dan memiliki fitur-fitur yang dibutuhkan untuk dalam mencetak PCB. Fitur-fitur itu antara lain seperti dapat membuka *file* G-code dan dapat mengirimnya ke mikrokontroler, alarm peringatan untuk pengguna, memonitor *progress* yang dikerjakan CNC, memonitor posisi koordinat dari mesin CNC, dan sebagainya.

Untuk mikrokontrolernnya menggunakan Arduino Mega, hal ini dikarenakan Arduino Mega memiliki port pin digital dan analog yang cukup banyak dibandingkan dengan Arduino Uno. Arduino merupakan *open platform* yang menggunakan C sebagai bahasa pemrogramannya. Selain itu Arduino juga memiliki banyak open source dan library yang dapat kita manfaatkan untuk membantu kita dalam membuat programnya.

## II. PERENCANAAN DESAIN ALAT

Berikut merupakan rancangan sistem secara umum :

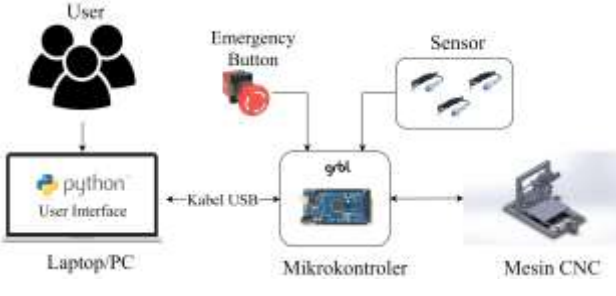

Gambar 1 Rancangan Sistem Keseluruhan

Pada Gambar 1, rancangan sistem dari Mesin CNC untuk mencetak PCB ini yaitu bertujuan agar pengguna (*user*) untuk dapat mencetak sebuah desain PCB ke papan PCB sesuai dengan keinginan pengguna tersebut. Untuk *user* atau pengguna dapat mencetak desain PCB yang mereka inginkan maka disediakan *software user interface* untuk pengguna. *Software user interface* ini membuhtukan sebuah laptop/pc dengan Python 3.5 agar *software* ini dapat berjalan dengan baik. Melalui *user interface* pengguna dapat mengirimkan *file* G Code, melakukan *jogging*, mengatur *setting* mesin, membaca dan juga membaca posisi mesin.

*User interface* berkomunikasi dengan mikrokontroler dengan menggunakan metode komunikasi serial. Komunikasi serial digunakan karena untuk menggerakkan mesin CNC memanfaatkan program Grbl yang di-*upload* kedalam mikrokontrolernya yaitu Arduino Mega 2560. Untuk komunikasi serialnya menggunakan kabel USB sebagai penghubung antara *user interface* dengan mikrokontroler Arduino Mega 2560.

Mikrokontroler yang menerima sebuah *command* atau *file* akan menjadi *intrepreter* menuju *driver stepper motor* agar dapat menggerakan *stepper motor* pada setiap axisnya. Untuk sistem proteksinya menggunakan *proximity sensor* sebagai *hard limit* dari mesin CNC yang jika terkena *trigger* maka akan memberikan sinyal ke mikrokontroler untuk dilakukan tindakan pengamanan.

Seperti *flowchart* sistem pada Gambar 2, sistem akan membuka tampilan awal dari *user interface*. Kemudian sistem menunggu sampai *user* ingin melakukan sesuatu pada *interface* tersebut. Jika *user* ingin membuka *file* maka sistem akan membuka *file* tersebut dan menampilkannya ke jendela yang tersedia pada *interface*. Setelah itu *user* jika ingin melakukan *setting* maka *user* memberi *input* berisi *setting* yang diinginkan menuju ke mikrokontroler. Jika *user* sudah tidak ingin membuka *file* dan melakukan *setting* lagi maka *user* dapat mengeksekusi langsung *file* G-code yang sudah dimasukkan agar PCB dapat dicetak oleh mesin CNC.

Dalam proses pengerjaannya jika ada masalah maka alarm peringatan akan keluar dan akan memberhentikan semua proses dan bisa melakukan antisipasi pada masalah yang terjadi pada mesin. Apabila berjalan dengan normal dan sampai selesai, *user* masih ingin mencetak kembali maka dapat langsung melakukannya seperti awal lagi. Kalau sudah tidak ingin lagi maka *user* dapat menutup *software user interface*-nya.

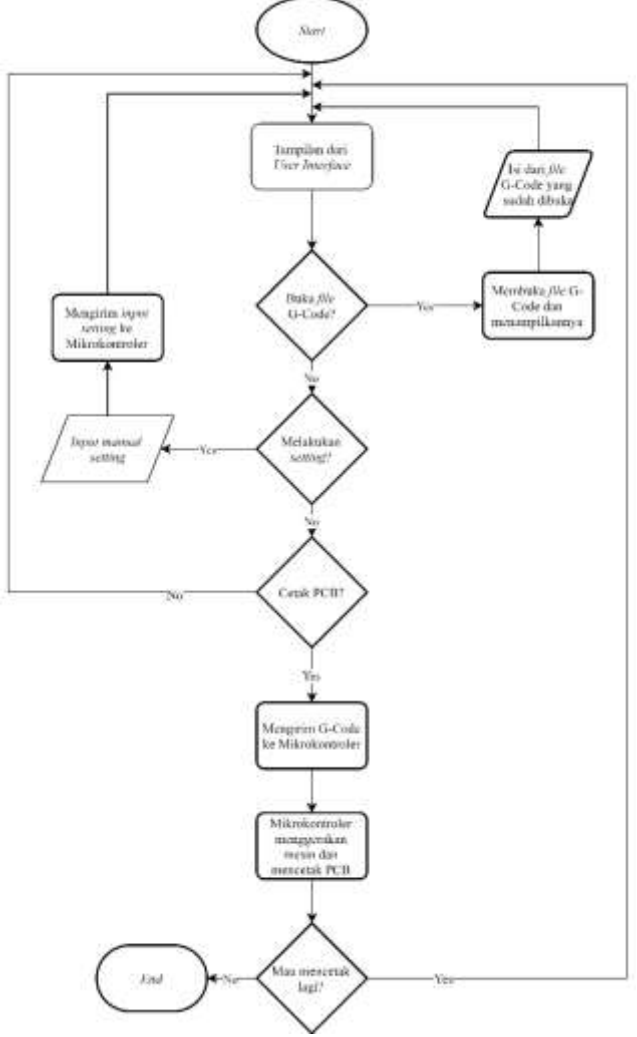

Gambar 2 *Flowchart* Sistem

## A. *Rancang Bangun Hardware*

Desain *hardware* yang digunakan pada sistem ini terdiri dari kerangka bagian dari mesin CNC yang terdiri dari aluminium profile, *cylinder linear rail*, *ball screw*, *flexible coupling shaft*, *stepper motor*, *spindle motor*, dan *proximity sensor*. Kemudian juga dibuatkan *panel box* untuk *hardware* lainnya seperti *driver stepper motor*, Arduino Mega 2560, *driver spindle motor*, dan *power supply*. Untuk peletakkan dari *panel box, panel box* tersebut diinstalasi pada sisi kiri kerangka mesin CNC.

## 1. Kerangka Mesin CNC

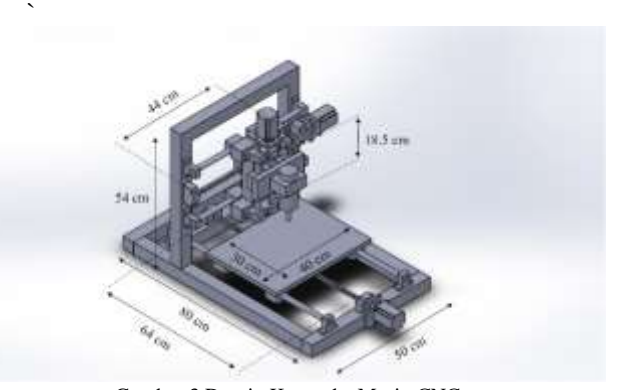

Gambar 3 Desain Kerangka Mesin CNC

*Ball screw* yang digunakan memiliki diameter 16mm, dengan *screw pitch* 5mm dan panjang setiap axisnya berbeda beda yaitu, pada sumbu X sepanjang 64 cm, sumbu Y sepanjang 44 cm, dan sumbu Z sepanjang 18,5 cm. Untuk menggerakan meja kerja dari mesin dengan menggunakan *ball screw nut* yang dipasang dibawah meja kerja sehingga dapat bergerak sesuai dengan arah putar dari *ball screw*.

Di sisi kanan dan kiri dari *ball screw* juga dilengkapi dengan *linear shaft* agar meja kerja dari mesin tidak hanya bertumpu pada *ball screw* dan tetap rata. Panjang dari *linear shaft* sama dengan panjang *ball scew* untuk setiap sumbunya. Untuk setiap *linear shaft* memiliki diameter sebesar 20 mm dan menggunakan *linear motion ball bearing* sesuai dengan diameter yang sama yaitu 20 mm. Untuk ukuran dan pemasangan dari *ball screw* dapat dilihat pada Gambar 4 dan hasil seluruh kerangka yang sudah dirangkai pada Gambar 5.

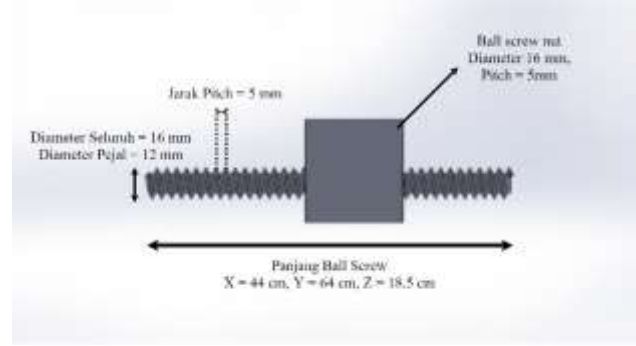

Gambar 4 Desain *Ball Screw* dengan *Ball Screw Nut*

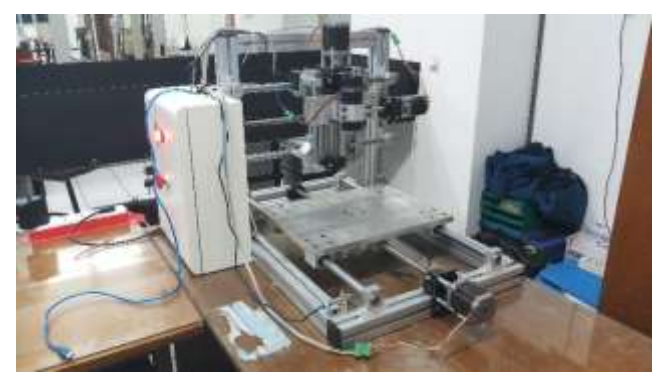

Gambar 5 Mesin CNC yang Sudah Dirangkai

#### 2. Desain Tata Letak Panel Box

Panel Box yang digunakan pada mesin CNC memiliki ukuran dimensi 30cm x 40cm x 15cm (panjang x lebar x tinggi). Di dalam panel box terdapat beberapa *hardware* lainnya yang bertujuan agar penempatan *hardware* kecilkecil ini dan *wiring* kabelnya dapat rapi. Gambar 6 merupakan skema tata letak isi dari *panel box*.

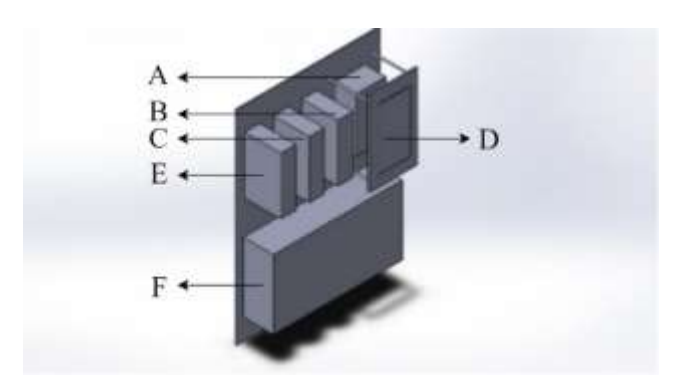

#### Gambar 6 Desain Tata Letak Panel

#### Keterangan:

- *A. Driver spindle motor*
- B. *Driver stepper motor* untuk *stepper motor* sumbu Y
- C. *Driver stepper* motor untuk *stepper motor* sumbu X
- D. Mikrokontroler Arduino Mega 2560
- E. *Driver stepper motor* untuk *stepper motor* sumbu Z
- F. *Power Supply* 24 Volt 20 Ampere

## 3. Driver Stepper Motor

Mesin CNC pada penelitian ini menggunakan sebuah *driver stepper motor*. Penggunaan *driver stepper motor* ini bertujuan untuk menaikan arus untuk arus input dari *stepper motor* butuhkan untuk bergerak. Hal ini disebabkan arus *output* yang dikeluarkan oleh Arduino Mega 2560 terlalu kecil yaitu 20mA, sedangkan *stepper motor* yang digunakan membutuhkan arus 3A/*phase*. Sehingga digunakan *driver stepper motor* TB6600 yang dapat menghasilkan arus maksimal sebesar 4A. Gambar 7 merupakan *wiring* antar ketiga *device* yaitu Arduino Mega 2560, *driver stepper motor*, dan *stepper motor*.

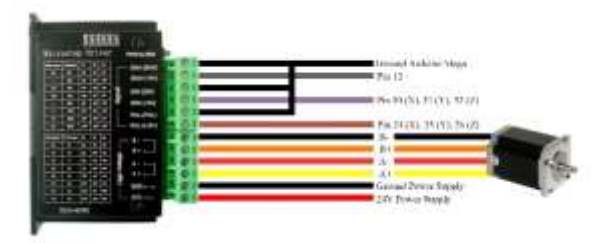

Gambar 7 Wiring Driver Motor Stepper

#### 4. Driver Spindle Motor

Penggunaan *driver spindle motor* pada mesin CNC yaitu bertujuan agar dapat mengatur kecepatan putaran dari *spindle motor* yang digunakan. Motor yang digunakan untuk *spindle* yaitu motor *brushless* DC 500 *Watt* dengan tegangan kerja 0-100V. Agar dapat mengatur kecepatan dari motor *driver* mengatur PWM yang dikerluarkan menuju ke motor.

Rangkaian driver relay berisikan resistor, transistor, dan relay. Transistor yang digunakan yaitu TIP31 karena memiliki hfe yang cukup kecil yaitu sebesar 50 dan relay yang digunakan yaitu relay 5V. Gambar dari rangkaian *driver relay* terdapat pada Gambar 8.

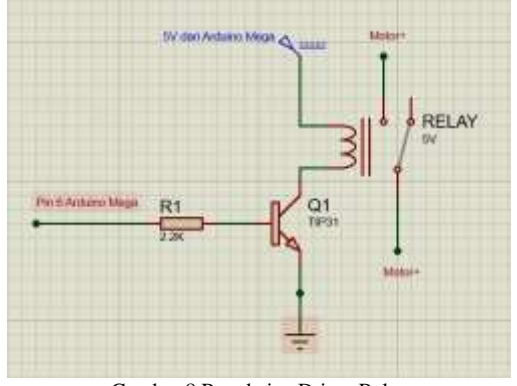

Gambar 8 Rangkaian Driver Relay

### 5. Desain Proteksi

Dalam pembuatan mesin CNC pada penelitian ini juga menambahkan sebuah sistem proteksi. Sistem proteksi yang dibuat yaitu sistem yang dapat menghentikan gerak dari mesin jika mesin CNC bergerak diluar *workspace area* yang dimilikinya. Pada sistem proteksi ini terdapat 2 metode untuk melakukan pengamanannya, yaitu dengan *proximity sensor* dan *emergency button* dimana kedua metode pengamanan itu juga terhubung dengan mikrokontroler.

*Proximity sensor* berfungsi sebagai *hard limit* dari mesin CNC yang menjaga mesin CNC agar tidak keluar dari batas kerja mesin. *Emergency button* berfungsi untuk menghentikan mesin seketika pada saat terjadi sesuatu yang diluar kendali.

#### B. *Rancang Bangun Software*

Berikut *flowchart* pada Gambar 9 proses pertama kali pada saat sistem dinyalakan yaitu melakukan koneksi serial. Setelah koneksi serial berhasil dilakukan maka akan menjalankan *thread* untuk membaca posisi mesin dan alarm. Setelah itu melakukan *setting* mesin dan *jogging* posisi mesin supaya ke titik *zero* yang diinginkan. Setelah itu membuka *file* G Code dan mengirim *file* G Code tersebut ke mikrokontroler. Ketika proses mengirim sudah selesai dan pengguna masih ingin mencetak desain PCB yang lain makan pengguna dapat mengulangi kembali semua proses sebelumnya. Jika sudah tidak ingin mencetak maka pengguna dapat mengakhiri *software* dengan close *software*.

Dalam *software* ini menggunakan beberapa *thread* yang bekerja bersama-sama yang dapat mendukung *user interface* ini berjalan dengan baik. Penggunaan *multithreading* ini dikarenakan agar proses yang membutuhkan sebuah *looping* tidak mengganggu tampilan *user interface*. Jika tidak menggunakan *multithreading* maka yang terjadi layar tampilan *user interface* ini akan mengalami *freeze* dan *not responding*.

Sistem *monitoring* agar dapat berjalan secara *real-time* maka *method* untuk membaca *work position*, *machine position*, dan alarm harus dapat berjalan terpisah dengan *interface* GUI-nya. Oleh karena itu untuk semua proses pembacaan dijalankan secara terpisah menggunakan metode *threading*. *Flowchart* yang terdapat pada Gambar 10 menunjukan alur dari proses *thread* dari pembacaan ini.

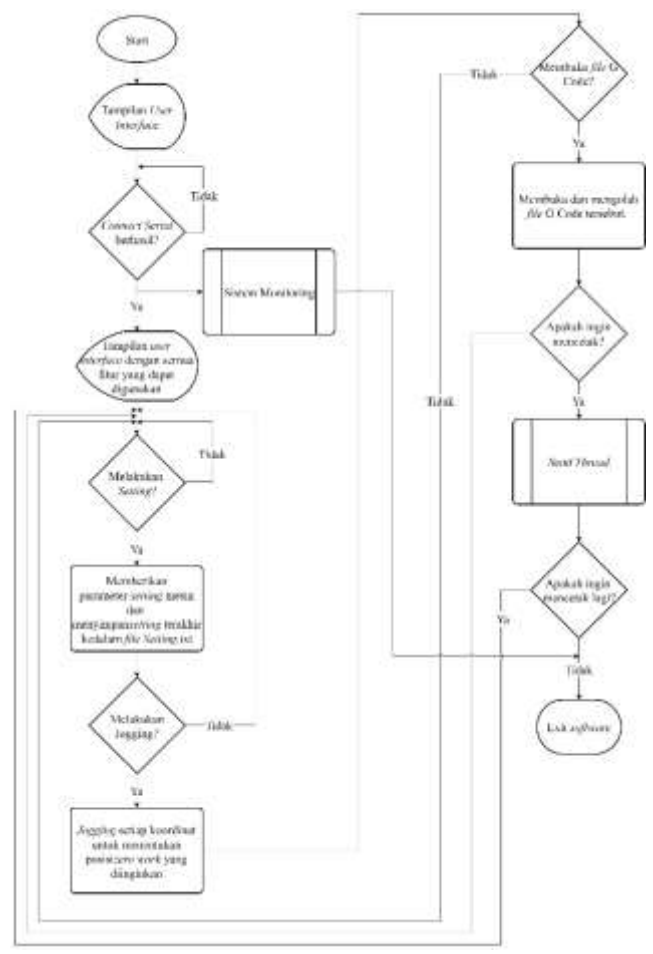

Gambar 9 *Flowchart* Desain *Software User Interface*

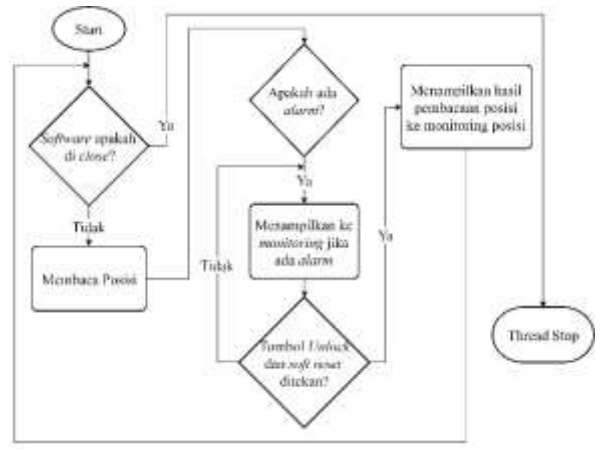

Gambar 10 *Flowchart* Sistem *Monitoring*

Kemudian program akan membaca posisi dari mesin CNC dan melihat apakah ada *alarm* atau tidak. Jika tidak ada *alarm* maka posisi akan langsung ditampilkan di *frame monitoring*, dan jika ada *alarm* maka program akan menampilkan *alarm* di *frame monitoring* namun akan menunggu tombol *unlock* ditekan. Jika tombol *unlock* belum ditekan maka *thread* akan melakukan *looping* terus menerus untuk menunggu sampai tombol *unlock* ditekan.

Sama seperti halnya dengan pembacaan posisi mesin, untuk mengirimkan *file* perlu menggunakan metode *threading*. Hal ini disebabkan ketika proses mengirim terjadi sebuah *looping* program. Jika dalam kondisi *looping* pada *main thread* maka *interface* GUI akan mengalami *freeze* dan *not responding*. Oleh sebab itu proses untuk mengirim tersebut juga harus dibuat terpisah. *Flowchart* untuk *send thread* dapat dilihat pada Gambar 11.

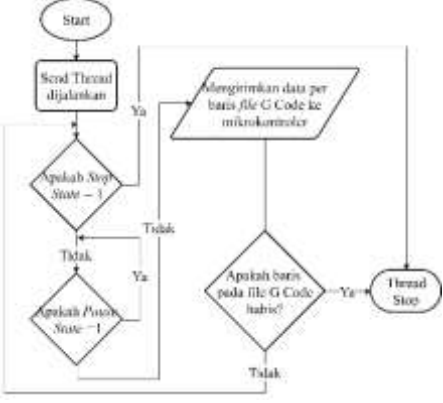

Gambar 11 *Flowchart Send Thread*

Ketika tombol *start* ditekan maka akan memulai *thread* untuk mengirimkan *file* tersebut. Kondisi yang diperiksa pada awal yaitu apakah tombol *stop dan* tombol *pause* ditekan. Jika tidak maka program akan mengirim baris per baris dari *file* G Code yang sudah dibuka. Pada saat mengirimkan baris program menunggu *response message* dari Grbl berupa "Ok" maka program dapat mengirimkan baris selanjutnya. Jika belum mendapat *response message* dari Grbl maka program akan menunggu sampai Grbl memberikan *response message*.

#### III. HASIL PENGUJIAN

Pada bab ini akan dilakukan pengujian sistem mesin CNC untuk mencetak PCB. Pengujian ini dilakukan untuk mengetahui beberapa hal yang mempengaruhi kinerja dari mesin CNC.

## A. *Pengujian Mengirim G Code dari User Interface Menuju Mikrokontroler*

Pengujian ini bertujuan untuk mengetahui apakah *software user interface* dapat mengirimkan *file* G Code dari suatu gambar desain ke mikrokontroler dengan baik. Metode pengujian ini dengan mengambil membuka salah satu *file* G Code. Gambar desain PCB beserta G Code yang akan digunakan pada pengujian ini terdapat pada Gambar 11. Kemudian pada saat proses mengirimkan *file* dapat dilihat pada.

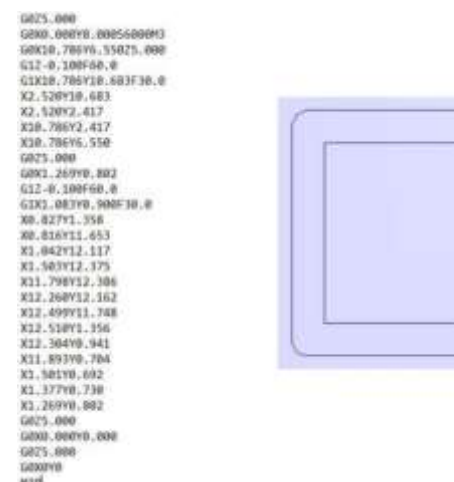

Pada Gambar 12 membuktikan jika semua baris pada *file* G Code berhasil dikirim oleh *software user interface* dan hasil cetaknya dapat dilihat pada Gambar 13. Dengan ini dapat disimpulkan jika *software user interface* dapat mengirimkan *file* G Code tersebut dengan baik.

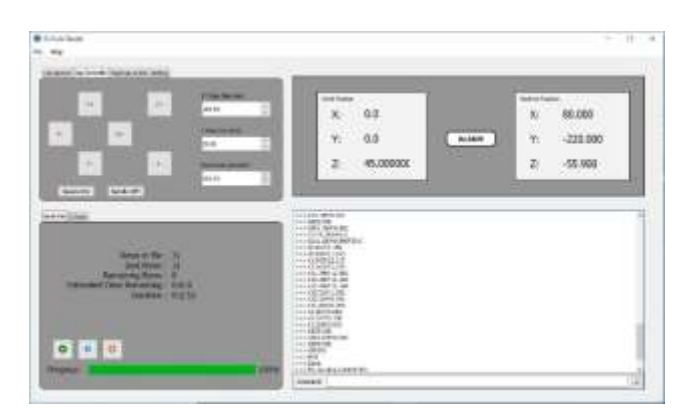

Gambar 12 *Progress Send File* Selesai

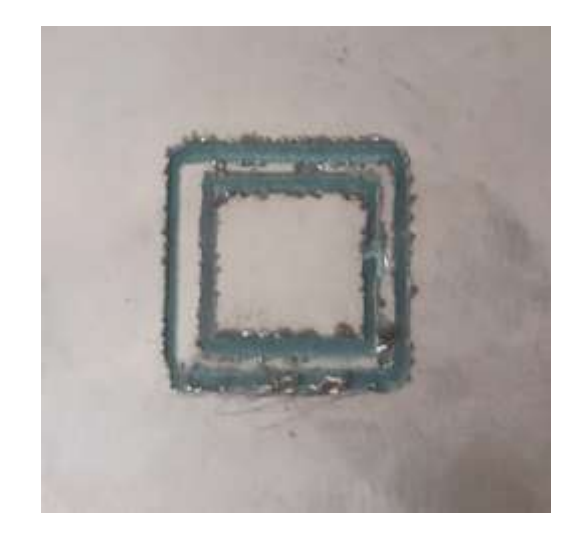

Gambar 13 Hasil Cetak Pengujian A

#### B. *Pengujian Ketepatan Gerak Mesin CNC*

Pengujian ini bertujuan untuk mengetahui apakah gerak dari mesin CNC sudah tepat atau akurat. Metode untuk melakukan pengujian ketepatan gerak dari mesin CNC ini adalah dengan menggunakan bolpoin yang diletakkan pada ujung dari *spindle motor*. Mesin akan digerakkan setiap sumbunya agar bolpoin yang diletakkan pada ujung motor dapat membuat garis pada kertas yang ditempel pada permukaan kerja mesin CNC.

Kemudian garis yang sudah digambar di kertas untuk setiap sumbunya akan dihitung menggunakan meteran besi dan jangka sorong. Panjang yang didapat dari hasil pengukuran tersebut akan dihitung berapa panjang meleset gerakan mesin CNC tersebut dengan jarak yang sebenarnya.

Berdasarkan data hasil pengujian pada Tabel 1 seluruh sumbu memiliki tingkat rata-rata *error* yang hampir sama, hal ini dikarenakan ketiga sumbu dalam *setting* Grbl yang sama pada pengaturan banyak *step* untuk 1 mm dengan menggunakan 1280 *pulse per* milimeternya. Hal ini juga dikarenakan setiap sumbu *stepper motor* yang digunakan

Gambar 11 Desain Gambar Pengujian Beserta G Code

ketiganya memiliki karakteristik dan kemampuan yang hampir sama.

| N<br>$\overline{0}$              | Panjang<br>(mm) | Hasil Pengukuran<br>(mm)        |                         |                         | $Error\left(\% \right)$ |                                 |                       |
|----------------------------------|-----------------|---------------------------------|-------------------------|-------------------------|-------------------------|---------------------------------|-----------------------|
|                                  |                 | X                               | Y                       | Z                       | X                       | Y                               | Z                     |
| $\mathbf{1}$                     | 0.1             | 0.1                             | 0.1                     | 0.1                     | $\overline{0}$          | $\mathbf{0}$                    | $\overline{0}$        |
| $\overline{c}$                   | 0.2             | 0.2                             | 0.2                     | 0.2                     | $\boldsymbol{0}$        | $\boldsymbol{0}$                | $\overline{0}$        |
| 3                                | 0.3             | 0.3                             | 0.3                     | 0.3                     | $\boldsymbol{0}$        | $\boldsymbol{0}$                | $\boldsymbol{0}$      |
| $\overline{4}$                   | 0.5             | 0.5                             | 0.5                     | 0.5                     | $\overline{0}$          | $\boldsymbol{0}$                | $\boldsymbol{0}$      |
| 5                                | 0.7             | 0.7                             | 0.7<br>$\mathbf{1}$     | 0.7<br>$\mathbf{1}$     | $\boldsymbol{0}$        | 1.4<br>$\frac{29}{2}$           | 1.4<br>29             |
| 6                                | 0.9             | 0.91                            | 0.9                     | 0.9                     | 1.1<br>11               | $\boldsymbol{0}$                | $\boldsymbol{0}$      |
| 7                                | $\mathbf{1}$    | $\mathbf{1}$                    | $\mathbf{1}$            | 1                       | $\boldsymbol{0}$        | $\boldsymbol{0}$                | $\boldsymbol{0}$      |
| 8                                | $\overline{2}$  | $\overline{c}$                  | $\overline{c}$          | $\overline{2}$          | $\overline{0}$          | $\overline{0}$                  | $\overline{0}$        |
| 9                                | 3               | 3.01                            | 3                       | 3                       | 0.3<br>33               | $\boldsymbol{0}$                | $\boldsymbol{0}$      |
| $\mathbf{1}$<br>$\overline{0}$   | $\overline{4}$  | $\overline{\mathbf{4}}$         | $\overline{4}$          | $\overline{4}$          | $\overline{0}$          | $\boldsymbol{0}$                | $\boldsymbol{0}$      |
| $\mathbf{1}$<br>$\mathbf{1}$     | 5               | 5                               | 5.0<br>$\mathbf{1}$     | 5                       | $\boldsymbol{0}$        | 0.2                             | $\boldsymbol{0}$      |
| $\mathbf{1}$<br>$\overline{c}$   | 6               | 6                               | 6                       | 6                       | $\boldsymbol{0}$        | $\boldsymbol{0}$                | $\boldsymbol{0}$      |
| $\,1$<br>3                       | $\overline{7}$  | 7.01                            | $\tau$                  | $\overline{7}$          | 0.1<br>43               | $\boldsymbol{0}$                | $\boldsymbol{0}$      |
| $\mathbf{1}$<br>$\overline{4}$   | 8               | 8                               | 8                       | 8                       | $\overline{0}$          | $\boldsymbol{0}$                | $\overline{0}$        |
| $\mathbf{1}$<br>5                | 9               | 9                               | 9                       | 9                       | $\overline{0}$          | $\mathbf{0}$                    | $\boldsymbol{0}$      |
| $\overline{1}$<br>6              | 10              | $\overline{10.0}$<br>1          | 10                      | 10                      | 0.1                     | $\boldsymbol{0}$                | $\boldsymbol{0}$      |
| $\mathbf{1}$<br>7                | 25              | $\overline{25.0}$<br>1          | 25.<br>01               | 25                      | 0.0<br>$\overline{4}$   | 0.0<br>$\overline{\mathcal{L}}$ | $\boldsymbol{0}$      |
| $\overline{1}$<br>8              | 50              | 50                              | 50                      | $\overline{50}$ .<br>01 | $\overline{0}$          | $\boldsymbol{0}$                | 0.0<br>$\overline{c}$ |
| $\mathbf{1}$<br>9                | 75              | 75                              | $\overline{75}$ .<br>01 | 75                      | $\boldsymbol{0}$        | 0.0<br>13                       | $\boldsymbol{0}$      |
| $\overline{c}$<br>$\overline{0}$ | 100             | 100.<br>01                      | 100                     | 100                     | 0.0<br>$\mathbf{1}$     | $\boldsymbol{0}$                | $\boldsymbol{0}$      |
|                                  |                 | <b>Total Rata-Rata</b><br>Error |                         |                         | 0.0<br>87               | 0.0<br>84                       | 0.0<br>72             |

Tabel 1 Pengujian Ketepatan Gerak Mesin CNC pada Setiap Sumbu

## C. *Pengujian Mencetak Berdasarkan RPM*

Pengujian ini bertujuan untuk mengetahui berapa RPM terbaik dari *spindle motor* yang digunakan pada mesin CNC ini untuk dapat menghasilkan cetakan gambar desain yang terbaik. Metode yang digunakan yaitu dengan mencetak 1 gambar desain yang sama dengan beberapa RPM yang berbeda-beda. Untuk kecepatan dari RPM *spindle motor* diukur dengan menggunaka Tachometer yang dapat mengukur kecepatan putar motor dan hasil pembacaannya secara digital.

Pengujian dilakukan dengan menggunakan 5 RPM yang berbeda yaitu 6000 RPM, 5400 RPM, 4800 RPM, 4200 RPM, dan 3600 RPM. Berikut pada Gambar 14 merupakan hasil pengujian dengan 5 RPM yang berbeda tersebut.

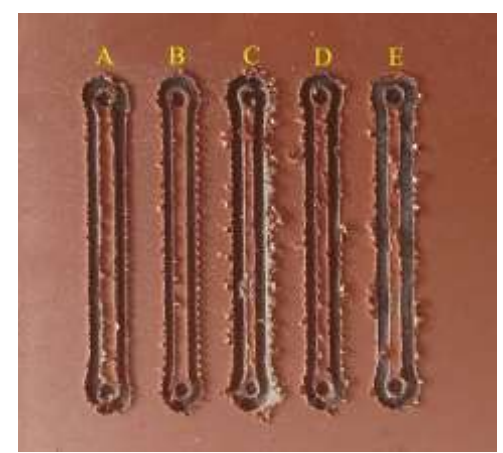

Gambar 14 Hasil Pengujian Mencetak dengan 5 RPM yang Berbeda

Sesuai dengan Gambar 13 ada 5 hasil cetak dengan RPM yang berbeda-beda dimana  $A = 6000$  RPM,  $B = 5400$ RPM,  $C = 4800$  RPM,  $D = 4200$  RPM, dan  $E = 3600$  RPM. Berdasarkan hasil tersebut pada hasil cetak A menunjukkan hasil cetak yang cukup bagus dimana bagian terluar dari jalur yang dicetak cukup rata dan sedikit meninggalkan bekas sisa tembaga yang dikikis. Pada hasil cetak B terlihat bagian terluar dari jalur yang dicetak bergerigi kecil namun jalur yang di dalamnya masih bagus.

Untuk hasil cetak C dan D memiliki bentuk yang hampir sama yaitu bagian jalur terluar terlihat kasar. Selain itu banyak sisa tembaga yang dilewati oleh CNC *drill*-nya masih menempel yang bentuknya seperti berserabut dan tidak beraturan. Terakhir hasil cetak E memiliki bentuk hasil cetak yang paling kurang bagus, jalur yang dikikis oleh CNC drill jadi lebih lebar dibandingkan dengan keempat hasil cetak sebelumnya. Sama seperti hasil cetak C dan D, hasil cetak E juga memiliki bagian luar jalur yang dicetak sangat kasar dan banyak sisa tembaga yang tidak terkikis bersih.

## D. *Pengujian Mencetak Gambar Desain PCB dengan 2 Macam* CNC Drill

Pengujian ini bertujuan untuk mengetahui CNC *drill* yang seperti apa untuk dapat mencetak sebuah PCB dengan hasil yang baik. Metode yang digunakan pada pengujian ini yaitu mencetak sebuah G Code gambar desain PCB dengan menggunakan 2 mata *router* untuk *milling cut engraving* PCB. Mata *router* yang pertama yaitu berbentuk seperti pisau yang diameter ujungnya 0.1 mm dengan sudut kemiringan pisau 10°. Kemudian untuk mata *router* yang kedua berbentuk silinder dengan diameter ujung 0.3 mm. Berikut pada Gambar 15 merupakan gambar desain PCB yang digunakan untuk pengujian. Gambar 16 dan Gambar 17 hasil cetak dengan menggunakan kedua mata *router* tersebut.

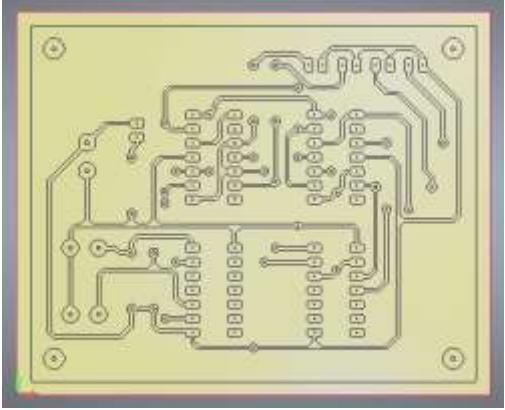

Gambar 15 Gambar Desain PCB untuk Pengujian

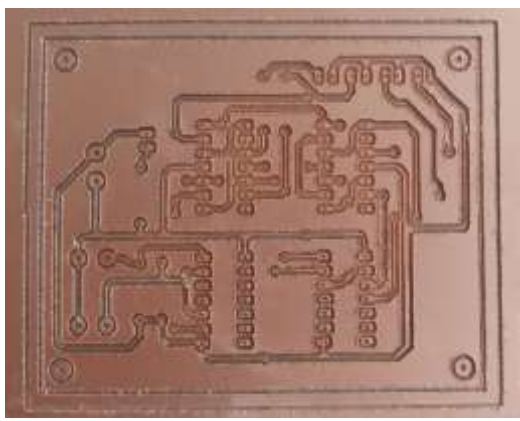

Gambar 16 Hasil Cetak Gambar dengan Mata *Router* Pisau

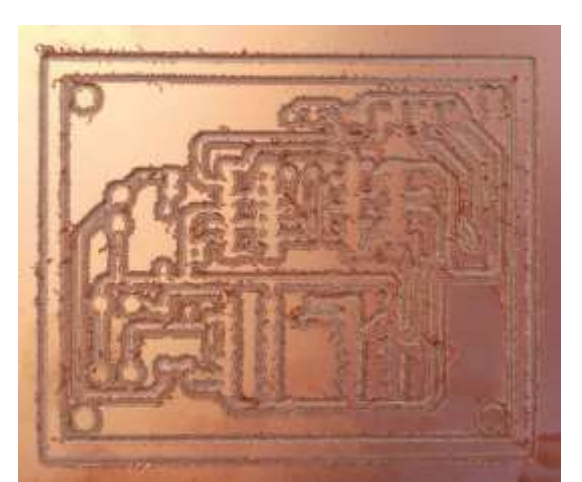

Gambar 17 Hasil Cetak Gambar dengan Mata *Router* Silinder

Berdasarkan hasil cetak diatas dapat dilihat jika hasil cetak dengan menggunakan mata *router* berbentuk pisau menghasilkan hasil cetak yang jauh lebih rapi dibandingkan dengan mata *router* berbentuk silinder. Hanya meninggalkan sedikit sisa tembaga pada bagian terluar dari jalur yang dibentuk. Sedangkan mata *router* silinder hasil cetaknya tidak dapat membersihkan pinggiran tembaga yang ada pada bagian luar jalur dengan baik sehingga seperti meninggalkan serabut kasar tembaga pada hasil cetak.

Dengan menggunakan mata *router* dengan sudut kemiringan memungkinkan mata *router* ini memotong sisa tembaga yang berada di bagian luar dari jalur yang dicetak. Sehingga sisa tembaga yang berbentuk seperti serabut tersebut langsung hilang pada saat selesai dicetak dan tidak perlu membutuhkan pengamplasan pada hasil cetaknya. Sedangkan mata *router* berbentuk silinder karena tidak

memiliki sudut kemiringan sehingga tidak dapat memotong bagian pinggiran tersebut.

# IV. KESIMPULAN

Dari seluruh hasil pembuatan, perakitan, dan pengujian alat yang dibuat pada penelitian ini didapatkan beberapa kesimpulan, diantaranya adalah:

- 1. *Software user interface* dari mesin CNC dapat mencetak dan mengirimkan *file* G Code dengan cukup baik. Dibuktikan pada Gambar 12 *software user interface* dapat mengirim G Code dengan baik menuju ke Grbl.
- 2. Mesin CNC pada penelitian ini memiliki ketepatan gerak yang cukup akurat dengan tingkat kesalahan rata-rata sebesar 0.8687%pada sumbu X, sebesar 0.0841% pada sumbu Y, dan 0.07243% pada sumbu Z sesuai dengan Table 1.
- 3. Kecepatan putar dari *spindle motor* yang sesuai dan cocok untuk mencetak PCB yaitu 6000 RPM. Hal ini dapat dibuktikan dengan hasil cetak pada Gambar 14.
- 4. Mata *router* untuk mencetak PCB paling baik menggunakan mata *router* berbentuk pisau dengan diameter ujung 0.1 mm dan memiliki sudut kemiringan 10°.

#### V. DAFTAR PUSTAKA

- 1. Daniel, Budihardjo. *Perencanaan dan pembuatan peralatan automatisasi proses penyablonan menggunakan MCS-51.* Electrical Engineering, Petra Christian University. Surabaya: Surabaya: 1994, 1994. p. 162.
- 2. Valentino, James V and Goldenberg, Joseph. *Introduction to computer numerical control.* New Jersey : Prentice-Hall, Inc. Upper Saddle River, NJ, USA ©1993, 1993. p. 348.